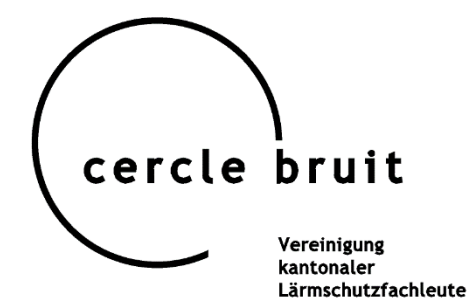

Groupement des responsables cantonaux de la protection contre le bruit

## Kurzanleitung Datenbank Rechtsprechung

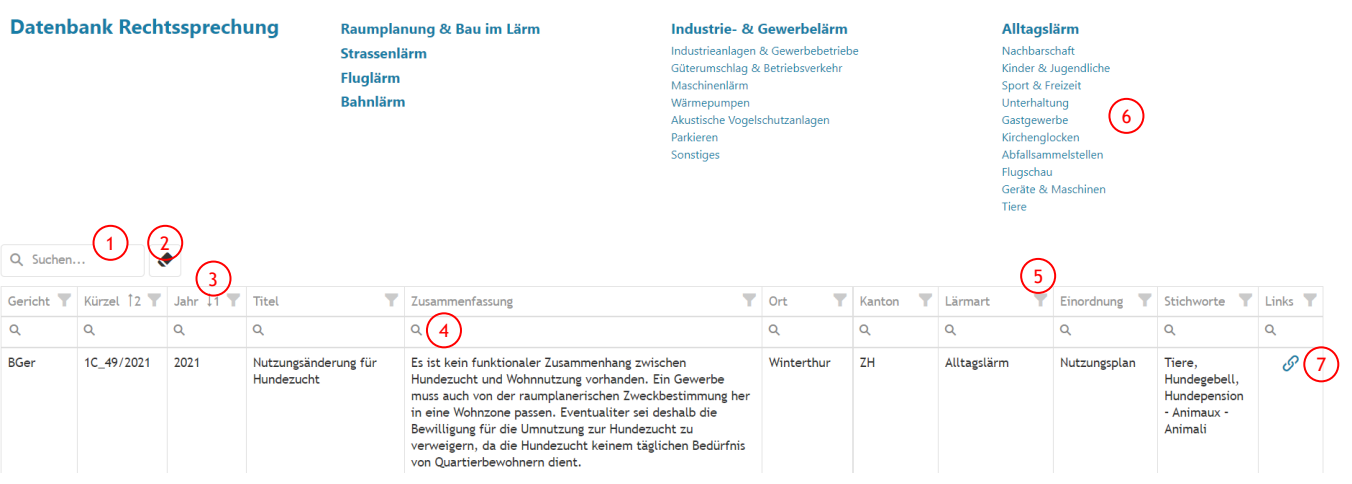

- 1) Mit diesem Suchfeld werden sämtliche Spalten nach Stichworten durchsucht.
- 2) Dieser Button setzt sämtliche Suchen und Filter zurück.
- 3) Mit Klick neben den Spaltentitel wird die Liste anhand der Spalte sortiert.
- 4) Spalten mit Lupen können nach Stichworten durchsucht werden. Per Klick auf die Lupe können erweiterte Suchfunktionen ausgewählt werden.
- 5) Per Klick auf den Trichter lassen sich in der jeweiligen Spalte Filter aktivieren.
- 6) Nach einem Klick auf eine Lärmart werden nur die jeweiligen Fälle angezeigt.
- 7) Via Link kann auf das Urteil im Originaltext zugegriffen werden.